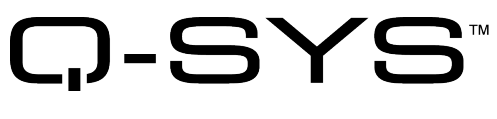

Release Notes

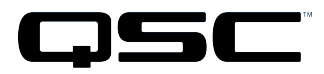

Q-SYS Designer Release 5.4 April 2017 Revision A

# **Release Notes**

This document covers pertinent information, including Known Issues and Resolved Known Issues, for Q-SYS Designer 5.4. If you are upgrading from a release prior to release 4.2, be sure to read the Release Notes for the intermediate releases through 5.4.

The most up-to-date Release Notes can be found on the QSC website [\(qsc.com](http://www.qsc.com/)).

## **Change Logs**

For the latest list of fixes and enhancements since the initial release of Q-SYS Designer Release 5.4, visit the QSC website .

## **Important**

## *Upgrade Path to Q-SYS Designer Release 5.4*

As with any upgrade, before upgrading, be sure to create backup copies of your Q-SYS design files for the current version, and older versions. In addition, make backup files for all media you have on the Core. To avoid overwriting your backup copies, be sure you do not open the backup copies with the newly installed version of Q-SYS Designer.

When upgrading your Q-SYS software there are a few mandatory steps you must take depending on your currently installed release.

- If your software release is earlier than 2.0, you must upgrade to 2.0 before going further.
- If your software release is earlier than 3.3, you must upgrade to 3.3 before upgrading to release 4.2.
- <sup>l</sup> If you are upgrading from release 2.3 to release 3.3, you will get the normal message, "Hardware firmware does not match..." 3.3.xxx, press OK, the Core is updated. Then you will see another message "upgrading from 3.3.xxx to 3.3.xxx (same release). Press OK again. The Core is updated to release 3.3.xxx. After this, the peripherals are updated twice.
- If you are upgrading from 4.1 to release 4.2, and replicate the following steps, your 4.1 design file becomes unusable.
- 1. Install and run Q-SYS Designer release 4.2 on your computer.
- 2. Open a design saved in Q-SYS Designer 4.1.
- 3. Save the design as a release 4.2 design. The design is "officially" a release 4.2 design.
- 4. Downgrade Q-SYS Designer to release 4.1.
- 5. Try to open the design you just saved as a 4.2 design. A "Loading File" error displays. You can no longer open the design in release 4.1. You must restore the 4.1 design file from your backup.

## **Installation Software Requirements**

**IMPORTANT:** Q-SYS Designer no longer supports Windows XP, Windows 8 PRO 32-bit, Windows 8 PRO 64 bit.

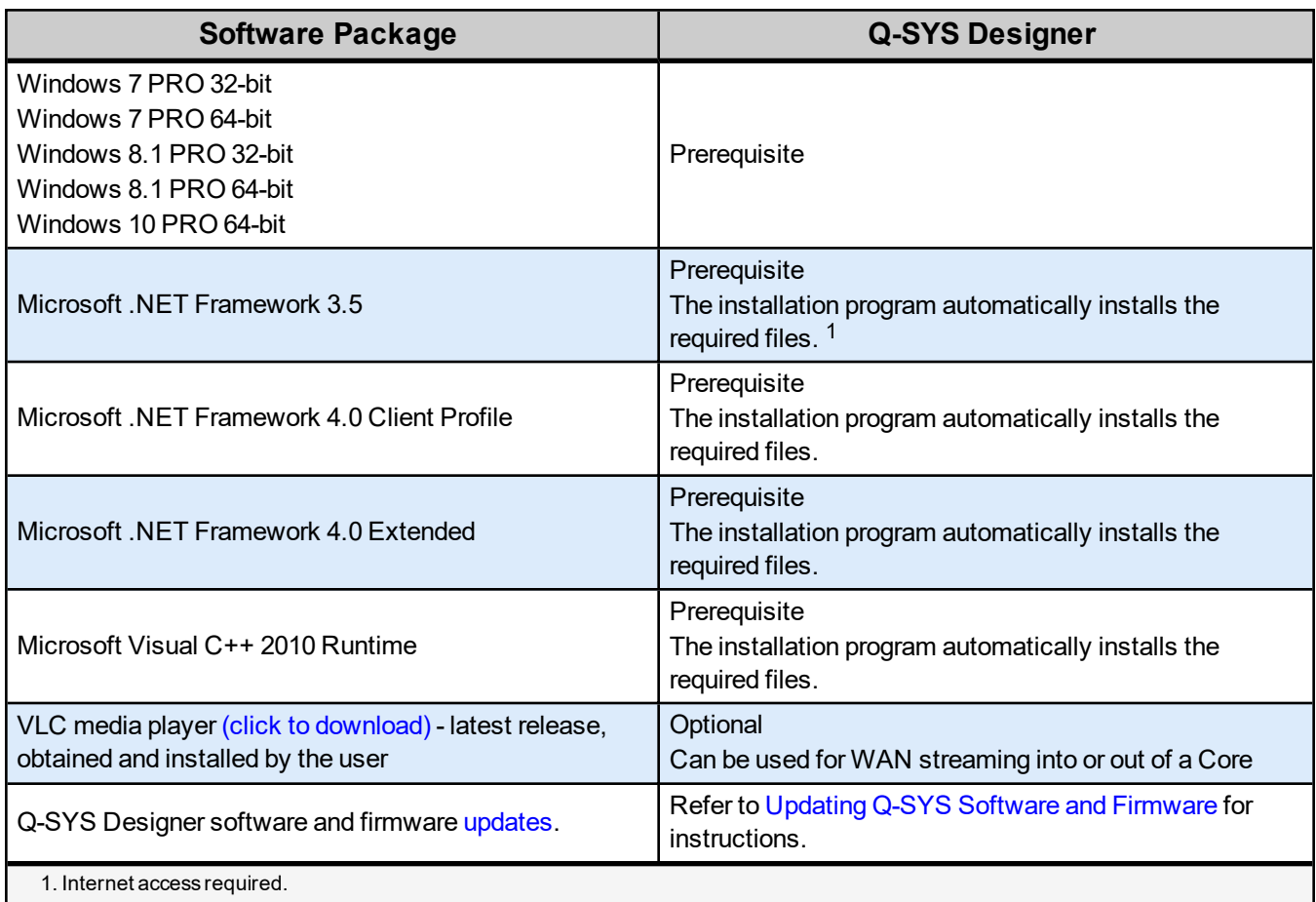

## **Q-SYS Designer / Design File Compatibility**

Q-SYS Designer release numbering convention is a three-level system – major release.minor release.build number (2.2.100). Larger numbers indicate a newer release. If the "major.minor" release number of a design file and Q-SYS Designer software are the same, the "build" number doesn't matter. You will have to upgrade/downgrade your hardware to the same "build" number as the Q-SYS Designer software to Run the design on the Core.

You cannot open a design file with a newer "major.minor" release number than the Q-SYS Designer software. For example, you cannot open a 4.2.*nnn* design file with 3.3.*nnn* Q-SYS Designer software.

You can open a design file with an older "major.minor" release number than the Q-SYS Designer software. For example, you can open a 3.3.*nnn* design file with Release 4.2.*nnn* Q-SYS Designer software. If you save the file with the newer software, you cannot save it back to an older release.

**IMPORTANT:** Make sure your design files are backed up using your current release before starting the upgrade to a newer release.

## **Qualified Ethernet Switches**

Occasionally, between releases of Q-SYS Designer, new switches are qualified, and some disqualified. Be sure to check the QSC Website [\(http://qsc.com/solutions/q-sys/qualified-switches/\)](http://qsc.com/solutions/q-sys/qualified-switches/) for the latest information.

QSC recommends that you disable EEE (Energy Efficient Ethernet), a.k.a. IEEE 802.3az on switches that offer this feature. Some switch manufacturers offer their own version of a power saving mode or energy optimization mode, but the concepts are generally the same as those for the IEEE standard. These mechanisms attempt to reduce the drive current or wake time for a given LAN port by detecting the strength of the link partner and/or by detecting the length of the attached network cable and/or by detecting rest or idle periods between packet deliveries and placing the port into sleep or quiescent mode.

## **New Components in Q-SYS Designer**

**Please read the following information carefully.** There are many changes and additions for Q-SYS Designer 5.4, some requiring your attention when you upgrade Q-SYS Designer to this release. As with any upgrade containing major changes, there may be a substantial impact to current designs. Before you upgrade be sure you understand the changes that are required for your system, and be sure you backup your design files.

## *New Inventory Components*

#### Q-SYS PTZ Camera Components

Added the Q-SYS PTZ-12x72 and PTZ-20x60 video camera components.

The Q-SYS PTZ-12x72 and PTZ-20x60 video cameras along with the Q-SYS I/O USB Bridge / USB Video Bridge, and Camera Router are part of the Q-SYS Audio Video Conferencing solution.

#### I/O USB Bridge Component

Added the Q-SYS I/O USB Bridge Component.

The I/O USB Bridge is a physical piece of equipment that converts Camera and Audio IP streams to USB. The I/O USB Bridge is located in the peripherals section of the "add new inventory" list. The I/O USB Bridge and Core 110f both have a USB Video Bridge and a USB Audio Bridge component.

#### TSC-47-G2 Networked Touchscreen Controller Component

Added the Q-SYS TSC-47-G2 Touchscreen Component. This component is used with the TSC-47-G2 hardware.

## *New Video Components*

Video Camera Router Component

The Video Camera Router has up to 255 camera inputs and 50 Bridges to which you can route the camera video.

## **New Features in Q-SYS Administrator**

#### Cameras Tab

Added support for Q-SYS PTZ Video Cameras. The setup in this section affects all the cameras in your design.

## **BETA Version Features**

There are a number of features in Q-SYS Designer currently in a BETA version. These features are marked as such in the Q-SYS Designer user interface, and in the associated help topics. A feature labeled as BETA indicates that the feature is not as polished as we would like it to be. It is functional, but there might be caveats and rough edges associated with it. In addition, a BETA feature is more likely to change in the future.

## *Currently in BETA*

- Channel Group
- SPL/Leq Meter
- Timeline

## **Known Issues Release 5.4.106**

## *Core 110f USB Video Bridging*

**Issue:** Core 110f USB Video Bridge is currently limited to only receiving IP Stream 1 from the Cameras.

**Description:** Currently, the Core 110f Video Bridge component will only receive the Motion JPEG stream from the cameras in your design. The Motion JPEG stream is compatible with all modern Soft-Codec conferencing applications such as Skype for Business, GoToMeeting, Zoom etc.

**Workaround:** None, support for IP Stream 2 from the Cameras on the Core 110f Video Bridge will be added in an upcoming software release.

## *IP Stream 1 Default Resolution*

**Issue:** IP Stream 1 default resolution is set to 720p

**Description:** In order to ensure compatibility with the broad range of Soft-Codec conferencing applications available today. In this release, the default IP Stream 1 resolution is set to 720p.

**Workaround:** If your environment will support it, you can adjust the IP Stream 1 resolution to 1080p (or any other value) using the Cameras section of the Q-SYS Administrator.

### *Camera Snapshots*

**Issue:** Only the PTZ position of the camera can be saved in a Snapshot.

**Description:** The PTZ position of the camera can be added to a Snapshot Bank by dragging the Coordinates text field from the Camera or Video Bridge Component in to the desired Snapshot Bank. Currently other control types can be added to a Snapshot Bank but those values will not be stored.

**Workaround:** Other camera parameters can be stored in Snapshot Banks in an upcoming software release.

### *Core 110f USB 3.0 Support*

**Issue:** USB 3.0 is not required for AV-to-USB Bridging on the Core 110f so USB 3.0 cables are not supported.

**Workaround:** Use a USB 2.0 cable. If a USB 3.0 cable must be used, connect it to a USB 2.0 port on the host computer.

### *Remote Paging*

**Issue:** In a Remote Paging scenario with the destination Core has the Administrator Guest permission "External Control Protocol" set to "NO", the Remote Source tab's "Communication Status" reads "Fault - Not connected". This affects only the destination Core.

**Workaround:** Set the destination Core's Administrator Guest permissions "External Control Protocol" to "YES".

#### *Network*

The TSC-3 is Unable to Boot from LAN-B or Aux on a Core 250i

**Issue:** The TSC-3 must be connected to the LAN A network - connecting it to the LAN B or AUX networks is not currently supported.

Core Redundancy - CobraNet

**Issue:** A CobraNet card in a Core which is in standby is not automatically suppressed from transmitting and receiving. This might affect your ability to use a redundant pair of Cores populated with CobraNet cards.

Core Redundancy - Clock Master

**Issue:** Redundant Cores, Primary Core set to the highest-priority clock master, backup Core set to the second highest-priority

If the Primary Core looses connections to the Network, or is rebooted, when it regains network connectivity, there is a short audio stream dropout.

# **Support**

## **Q-SYS™ Customer Support**

## *Application Engineering and Technical Services*

Monday - Friday 7 AM to 5 PM PST (Excludes Holidays) Tel. 800-772-2834 (U.S. only) Tel. +1 (714) 957-7150

## *Q-SYS 24/7 Emergency Support\**

Tel: +1-888-252-4836 (U.S./Canada) Tel: +1-949-791-7722 (non-U.S.)

\*Q-SYS 24/7 Support is for Emergency assistance with Q-SYS systems only. 24/7 support guarantees a call back within 30 min after a message is left. Please include, Name, Company, Call Back Number and description of the Q-SYS emergency for prompt call back. If calling during business hours please use the standard support numbers above.

## *Q-SYS Support Email*

#### [qsyssupport@qsc.com](mailto:qsyssupport@qsc.com)

(Immediate email response times not guaranteed)

\_\_\_\_\_\_\_\_\_\_\_\_\_\_\_\_\_\_\_\_\_\_\_\_\_\_\_\_\_\_\_\_\_\_\_\_\_\_\_\_

#### **QSC**

Technical Services 1675 MacArthur Blvd. Costa Mesa, CA 92626 U.S. Tel: 800-772-2834 (U.S. only) Tel: +1 (714) 957-7150 FAX: +1 (714) 754-6173

#### *Q-SYS Remote Support (high speed internet connection required)*

QSC uses TeamViewer 9 for a simple and secure remote support application.

To use download and install the support applet follow the directions below:

- Click the icon to download the QSC Support Portal.
- Choose "Run" when asked, it will run a small applet on your computer.
- Call us, and provide us the unique 9 digit ID number and password.
- Now we're connected just as if we were sitting at your computer with you!

© 2009 - 2017 QSC, LLC. All rights reserved. QSC and the QSC logo are trademarks of QSC, LLC in the U.S. Patent and *Trademark office and other countries. Windows Explorer, Windows Internet Explorer,Windows 7 PRO, Windows 8 PRO, Windows 8.1 PRO, Windows Vista, Windows XP, and Microsoft .NET Framework are trademarks of Microsoft Corporation. All other trademarks are the property of their respective owners. http://patents.qsc.com.*

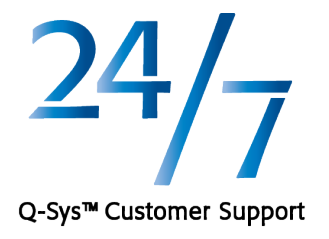

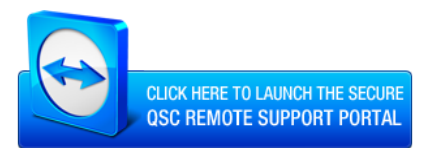